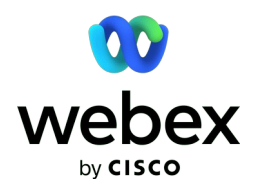

## WEBEX MEETING - INŠTRUKCIE PRE POUŽÍVATEĽA

IBM International Services Centre s.r.o. • Mlynské nivy 49 • 821 09 Bratislava – mestská časť Ružinov • Slovakia IČO: 35852631 • Obchodný register Okresného súdu Bratislava 1 • Vložka č.: 28278/B • Oddiel: s.r.o.

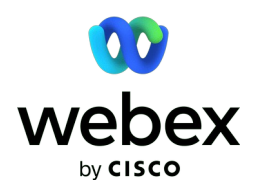

## 1.PRIPOJENIE NA MEETING

Skopíruj poskytnutý link do prehliadača. Nie je potrebné inštalovať žiadnu aplikáciu. Ak ti vyskočí okno, či chceš otvoriť link pomocou aplikácie, zaklikni **Cancel**.

Ďalej klikni na **Join from your browser.**

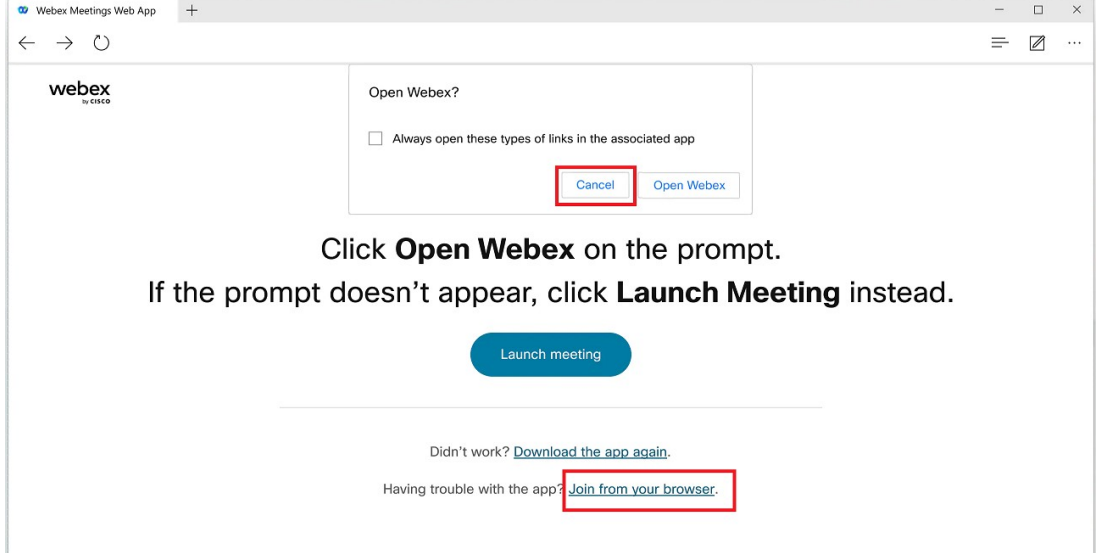

V ďalšom kroku sa prihlás pomocou svojho mena a emailovej adresy. Ak budeš vyzvaný, **povol mikrofón a fotoaparát**, aby si videl a počul, čo sa deje na meetingu. Následne sa zobrazí predbežný náhľad, ako ťa uvidia ostatní účastníci Webex meetingu.

Poslednýkrát klikni na **Join meeting** a si online!

IBM International Services Centre s.r.o. • Mlynské nivy 49 • 821 09 Bratislava – mestská časť Ružinov • Slovakia

IČO: 35852631 • Obchodný register Okresného súdu Bratislava 1 • Vložka č.: 28278/B • Oddiel: s.r.o.

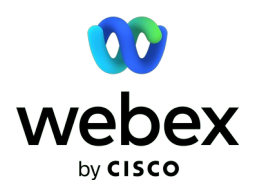

## 2.VYSVETLENIE TLAČIDIEL

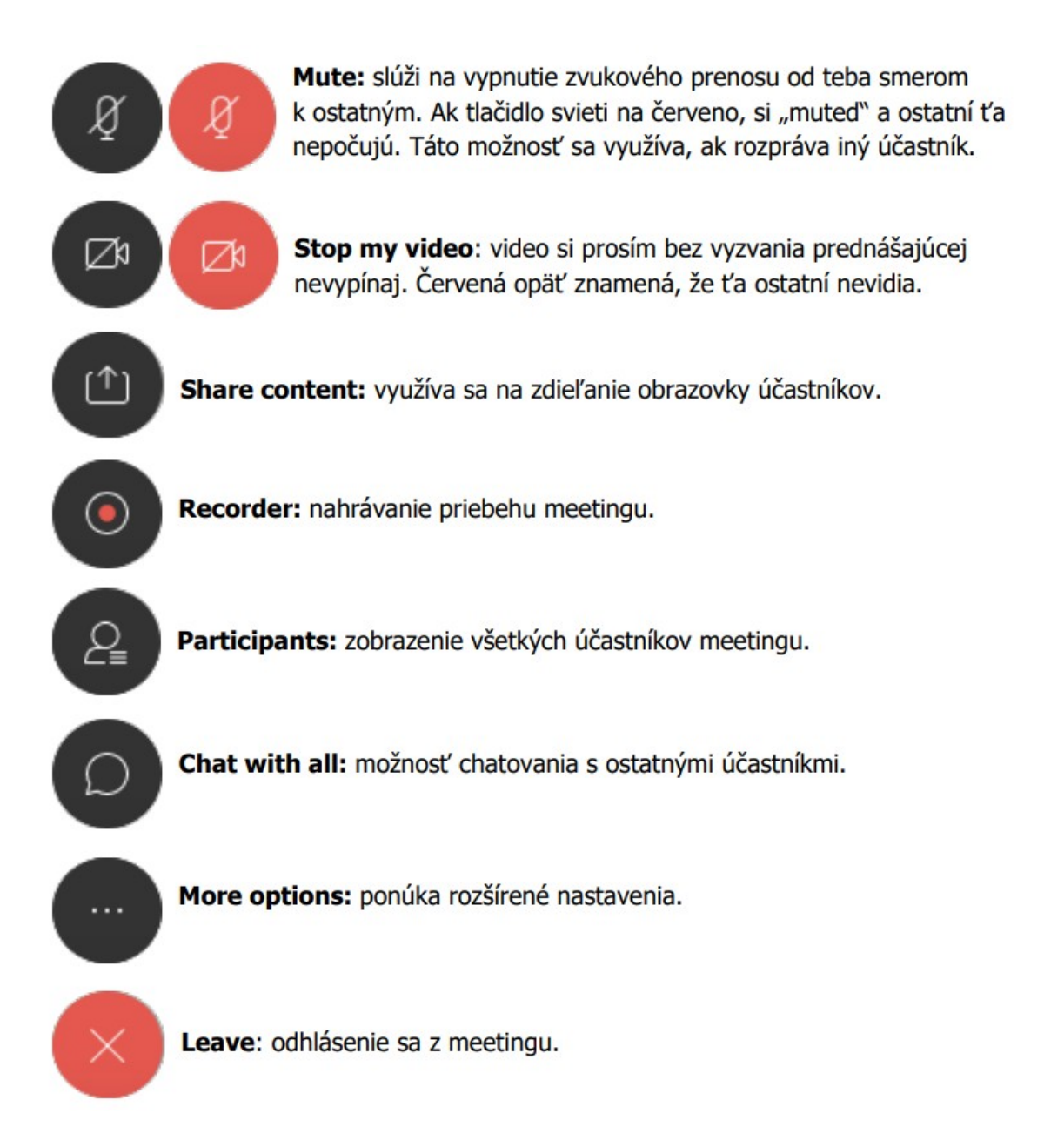

IBM International Services Centre s.r.o. • Mlynské nivy 49 • 821 09 Bratislava – mestská časť Ružinov • Slovakia IČO: 35852631 • Obchodný register Okresného súdu Bratislava 1 • Vložka č.: 28278/B • Oddiel: s.r.o.

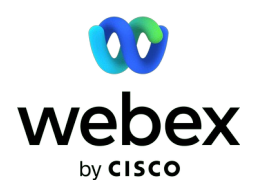

## 3.AUDIO A VIDEO

Pre kvalitný prenos zvuku a videa je potrebné pripojiť sa z WiFi so silným signálom. Odporúčame preto použiť domácu, školskú, prípadne inú, ale overenú WiFi, ktorá nevypadne. Pre lepšie fungovanie online meetingu je tiež dôležité použiť slúchadlá kvôli eliminácii zvukového ruchu z prostredia. Slúchadlá by mali byť k počítaču pripojené ešte pred spustením Webex meetingu.

Audio/video nastavenia si vieš pozrieť a meniť kliknutím na 'Meeting' na hornom paneli vo Webexe, v časti 'Meeting Settings'. V Audio nastaveniach si vieš otestovať hlasitosť reproduktoru a mikrofónu.

Ak problém s audio/video pretrváva, odporúčame reštartovať počítač. Všetky pôvodné nastavenia by sa mali automaticky resetnúť a pripojenie by malo fungovať správne. V prípade akýchkoľvek nejasností alebo problémov s audio/video pripojením, prosím napíš do chatu priamo vo Webex meetingu a my ti poradíme!